# SIMEC

## **Simec – Obras 2.0 MI**

Orientações Emissão e Aceite de OS

CGIMP – Abril/2014

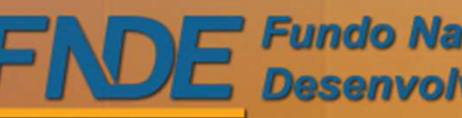

## SIMEC Emissão de OS

- $\Box$  A prefeitura Municipal é responsável pelas emissões das Ordens de Serviço para execução das obras de metodologias Inovadoras.
- São 3 Ordens de Serviço a serem emitidas pela prefeitura: OS de sondagem, OS de Implantação e a OS de Execução.
- A OS de Sondagem é emitida para que a empresa realize a sondagem do terreno e elabore um laudo de sondagem, que será utilizado como base para a realização do projeto de fundação a ser executado para a escola. A OS de sondagem deve ser a primeira a ser cadastrada no sistema.
- A OS de Implantação é emitida após realização da sondagem, para que a empresa possa elaborar o projeto de fundação e implantação da escola. Após elaborado o projeto, a empresa terá o calculo dos quantitativos de itens de implantação e será possível calcular o preço global da contratação (construção da escola + serviços externos). A OS de Implantação é a segunda a ser cadastrada no sistema.
- A OS de Execução é emitida para que a empresa possa iniciar os serviços de execução da obra. A OS de execução é a terceira a ser cadastrada no sistema e é o aceite dessa ordem que inicia a contagem de período para execução de toda obra no prazo estipulado.
- As Ordens de Serviço devem ser cadastradas com o perfil de Gestor Unidade.

## SIMEC Aceite de OS

- $\Box$  A Empresa Executora é responsável pelo aceite das Ordens de Serviço para execução das obras de metodologias Inovadoras.
- A OS de Sondagem deve ser a primeira e receber o aceite da empresa. No aceite da OS de Sondagem a empresa deve cadastrar o laudo de sondagem realizado após execução dos furos.A OS de Sondagem não deve ser tramitada de volta para a prefeitura sem que o laudo de sondagem seja cadastrado no sistema.
- A OS de Implantação deve ser a segunda a receber o aceite da empresa. No aceite da OS de Implantação, a empresa deve cadastrar o projeto de implantação elaborado e informar os quantitativos para cada item de serviço externo a ser executado. A OS de Implantação não deve ser tramitada para validação da prefeitura sem que as informações e projetos solicitados estejam cadastrados.
	- A OS de Execução deve ser a terceira a receber o aceite da empresa. A partir do aceite da OS de Execução se inicia a contagem de prazo para a execução da obra.

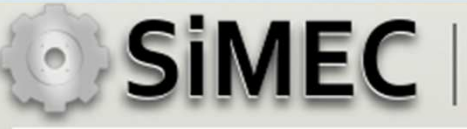

## Emissão OS de Sondagem

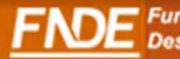

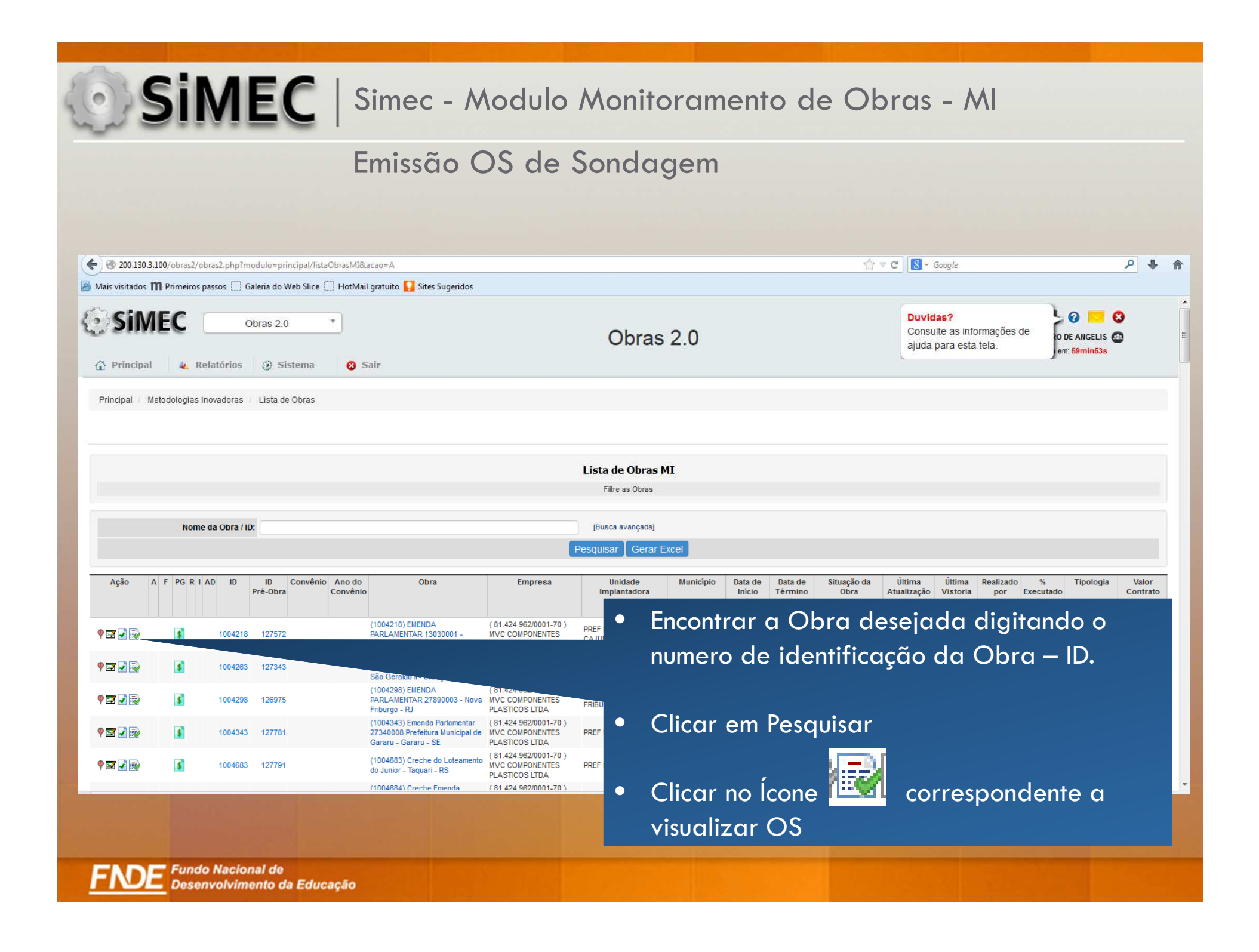

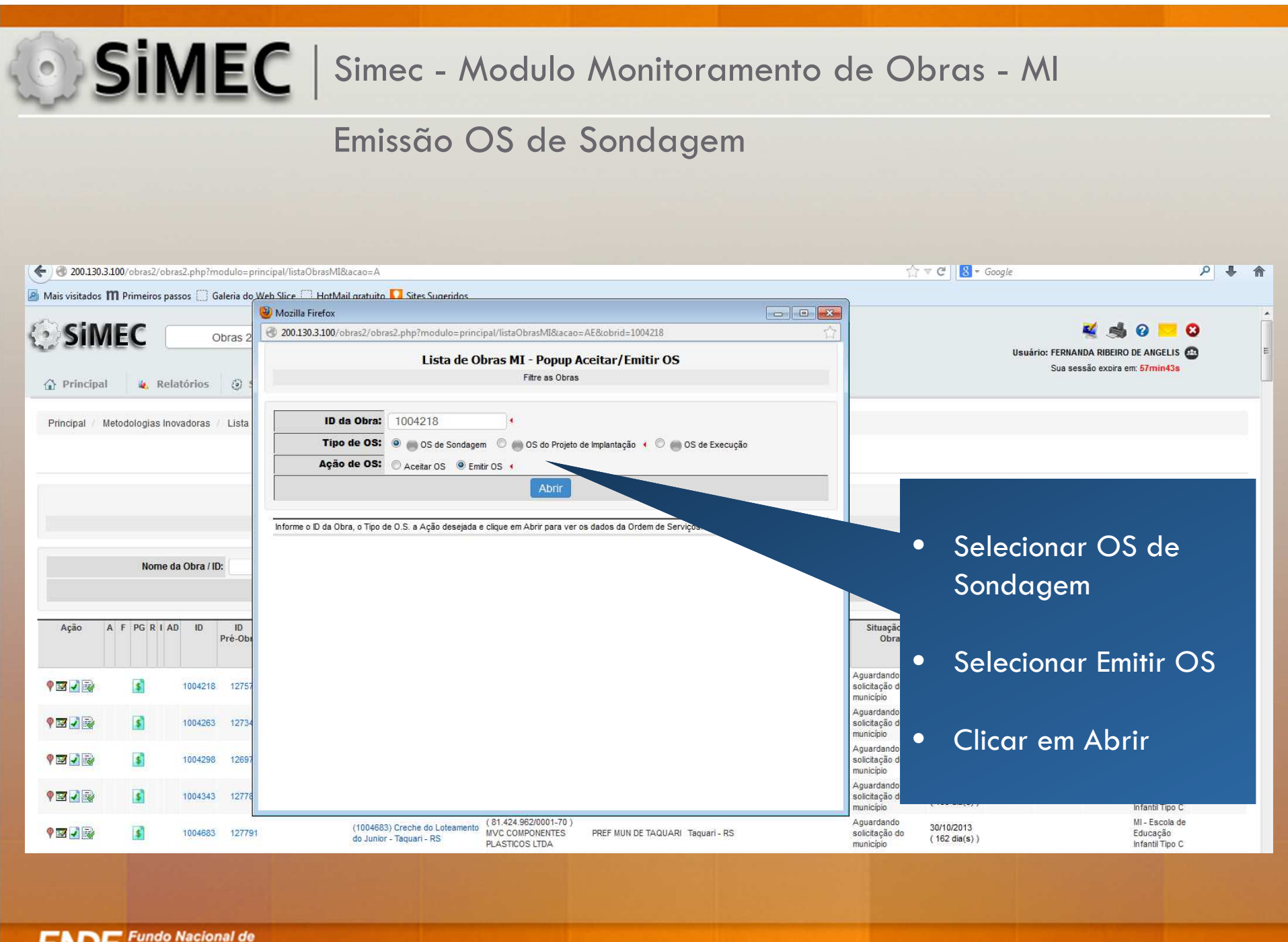

#### Emissão OS de Sondagem

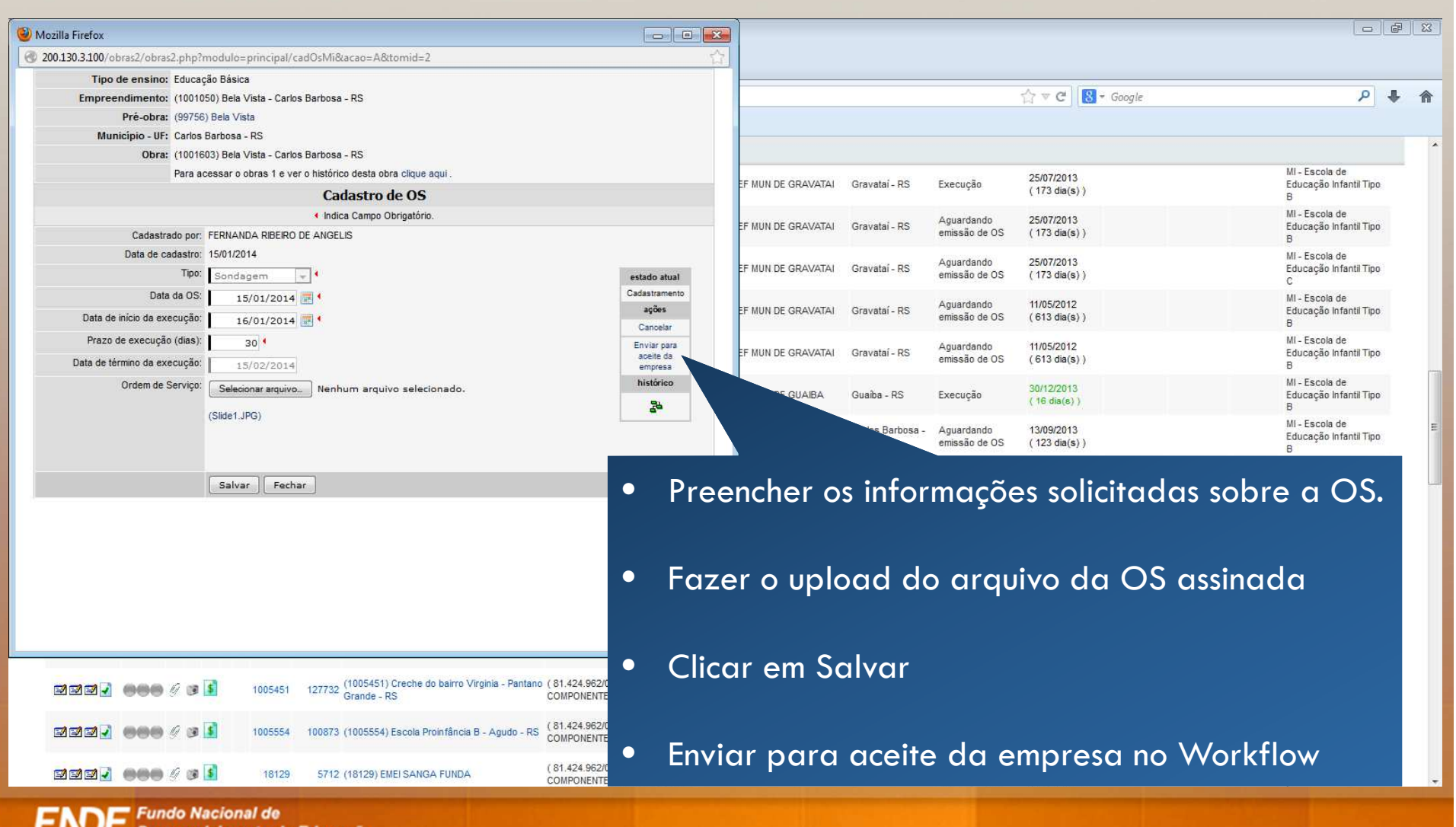

**INSTEL** Desenvolvimento da Educação

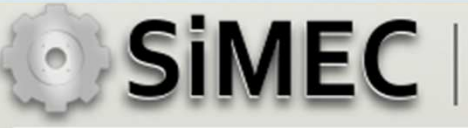

## Aceite da OS de Sondagem

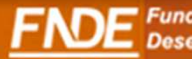

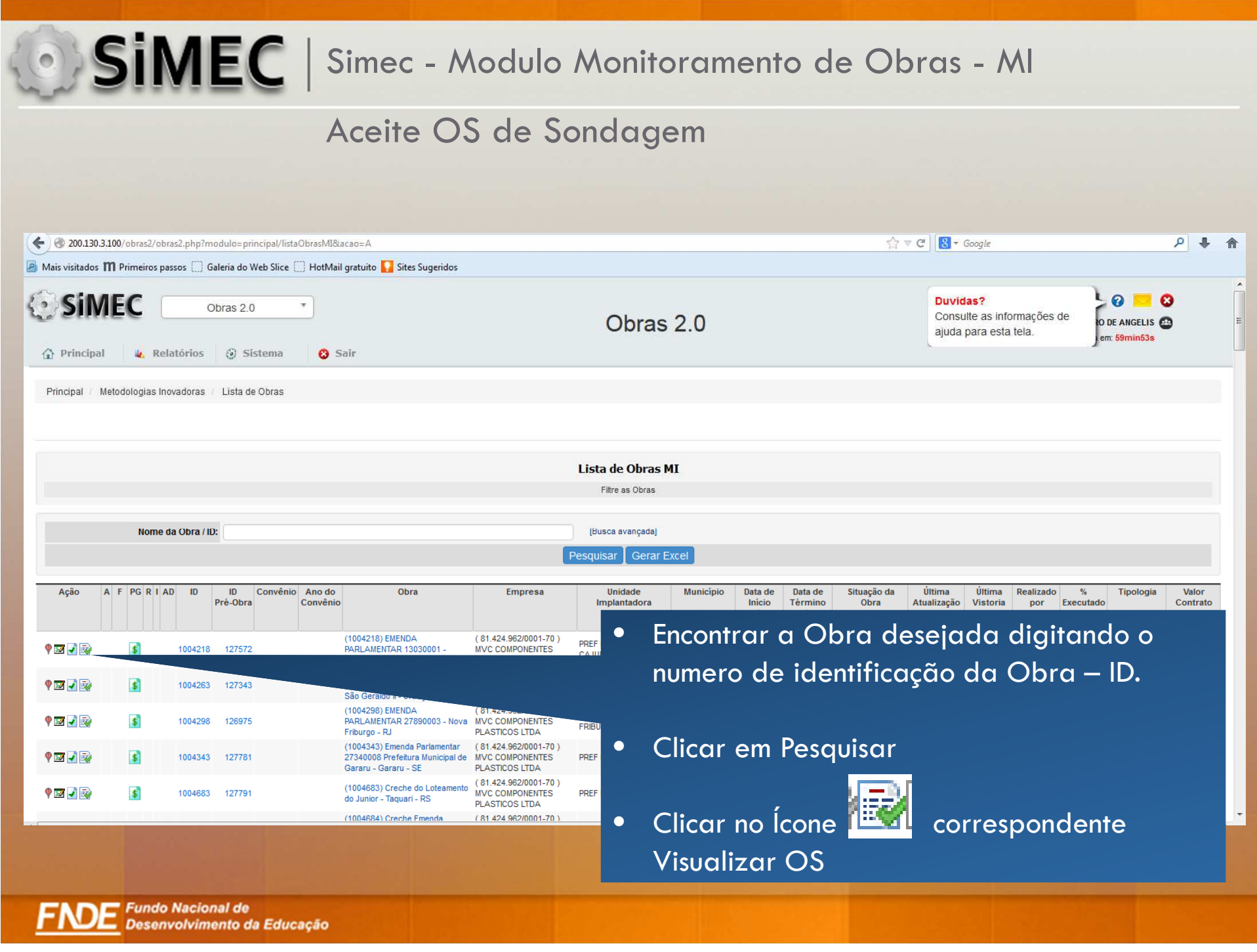

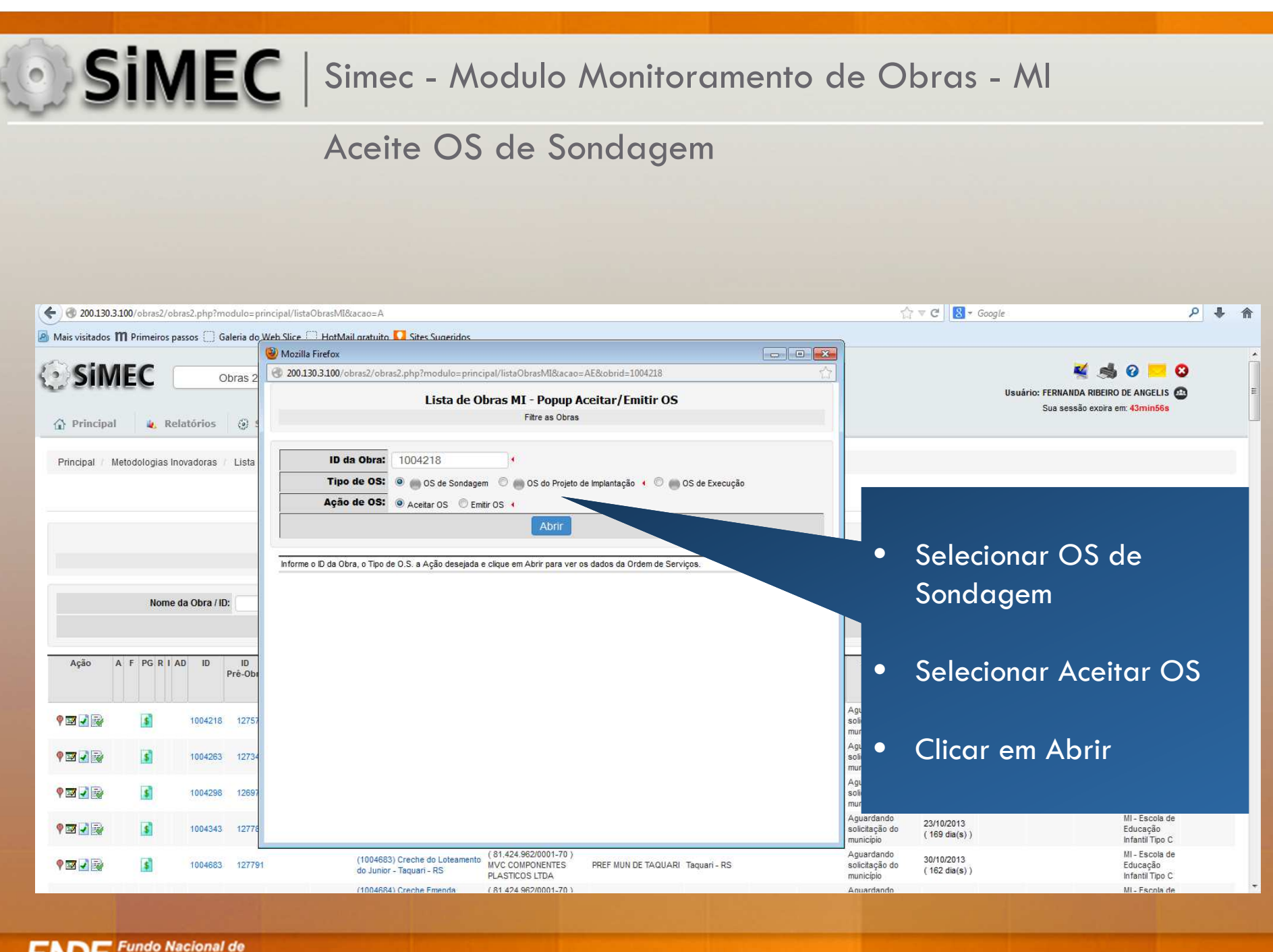

#### Aceite OS de Sondagem

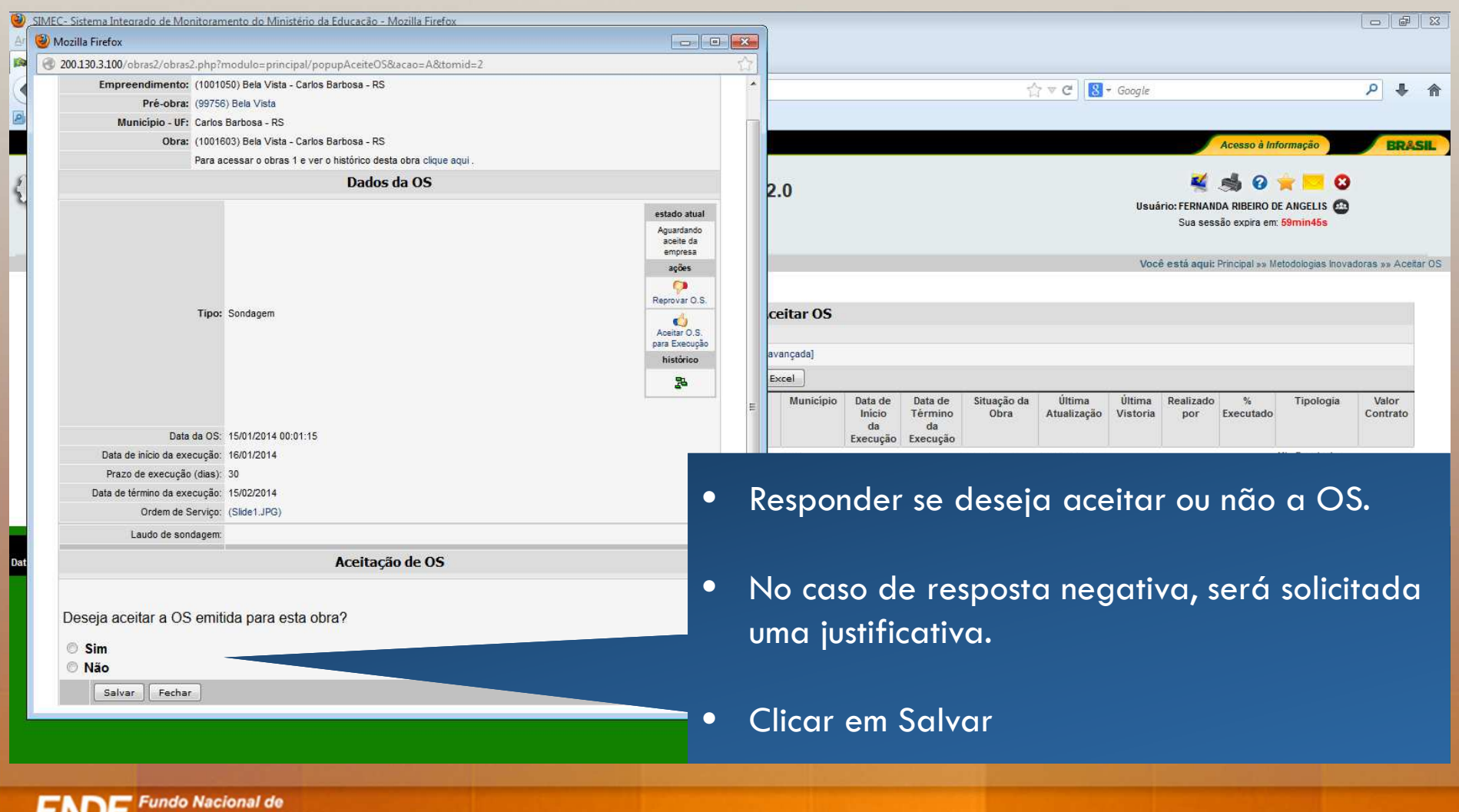

•

#### Aceite OS de Sondagem

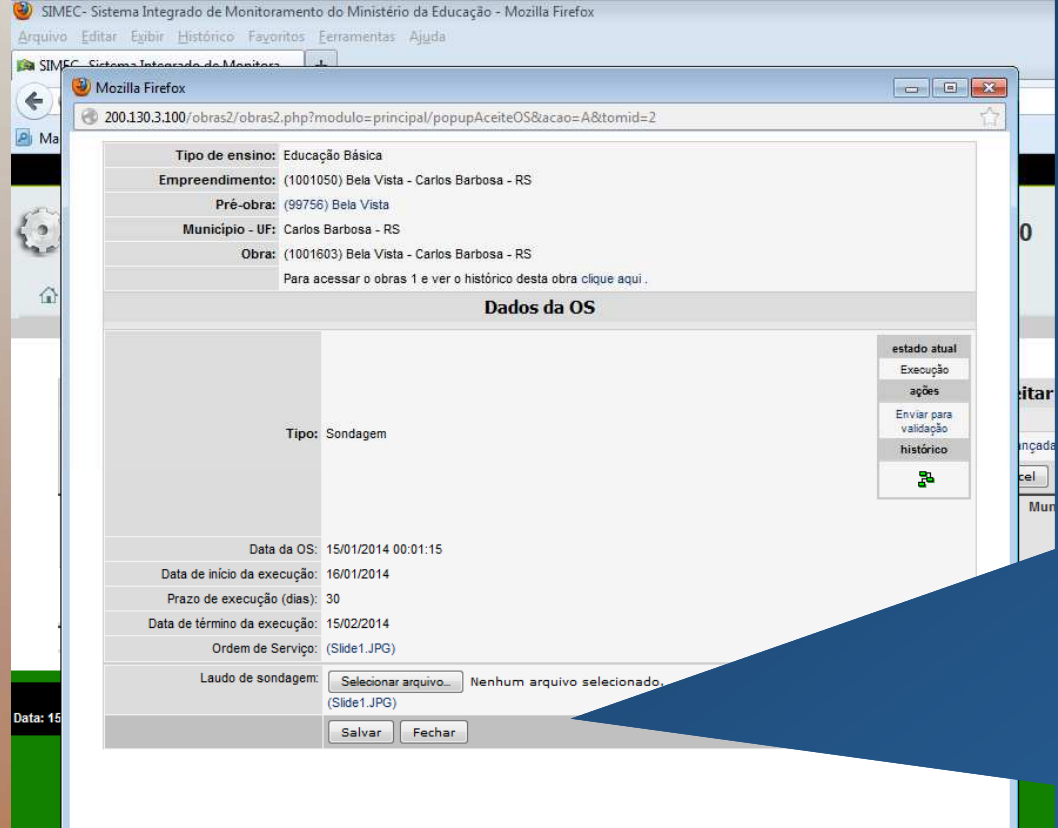

- A Empresa Executora deve voltar à tela de aceite da OS emitida pela prefeitura, assinar e fazer o upload do arquivo da OS assinada.
- • Nessa mesma tela, a empresa deverá cadastrar o laudo de sondagem elaborado em formato pdf.
- •Clicar em Salvar
- $\bullet$  Clicar em Enviar para Validação da Prefeitura no Workflow

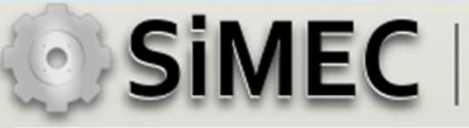

## Validação OS de Sondagem

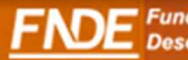

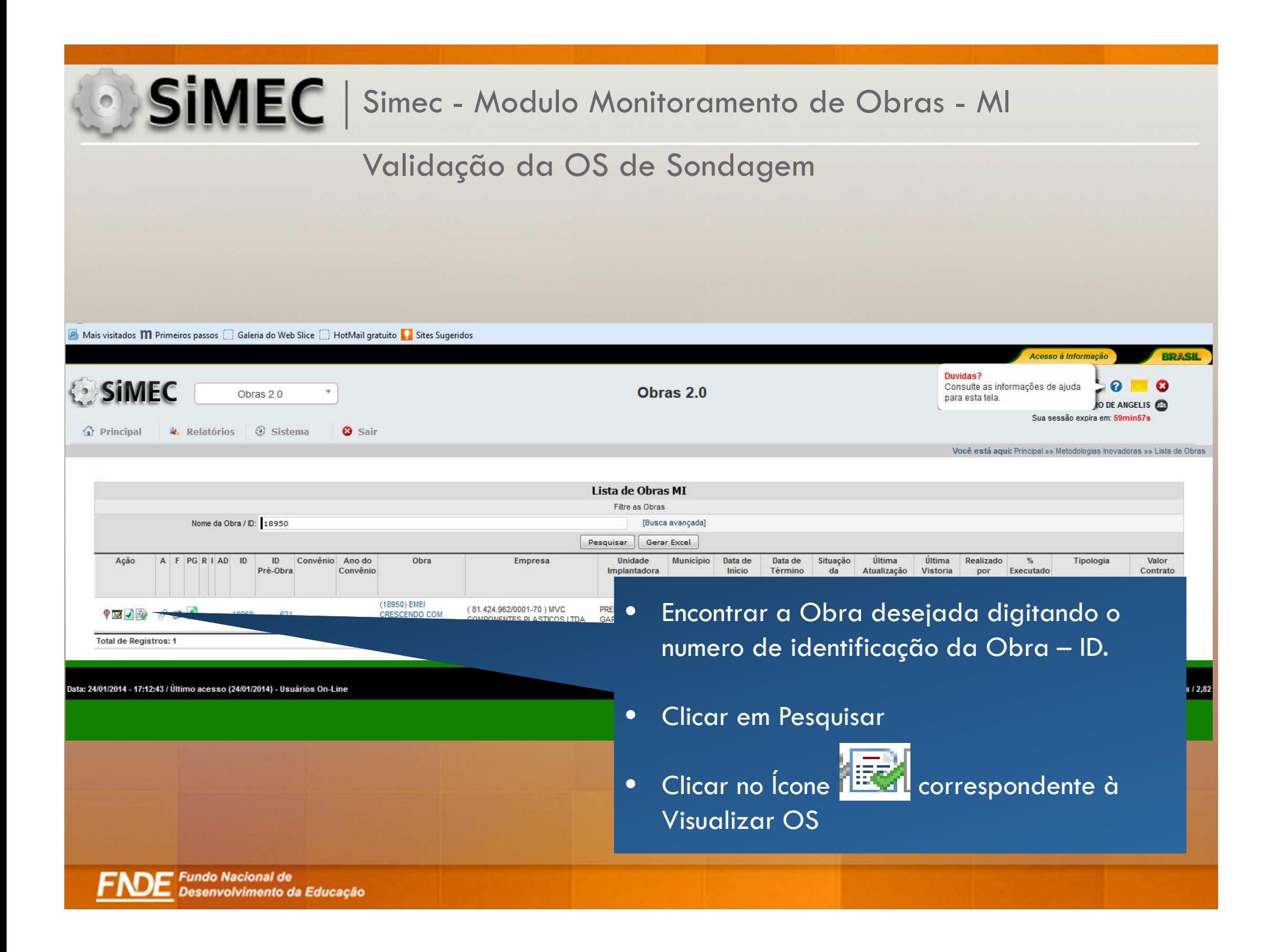

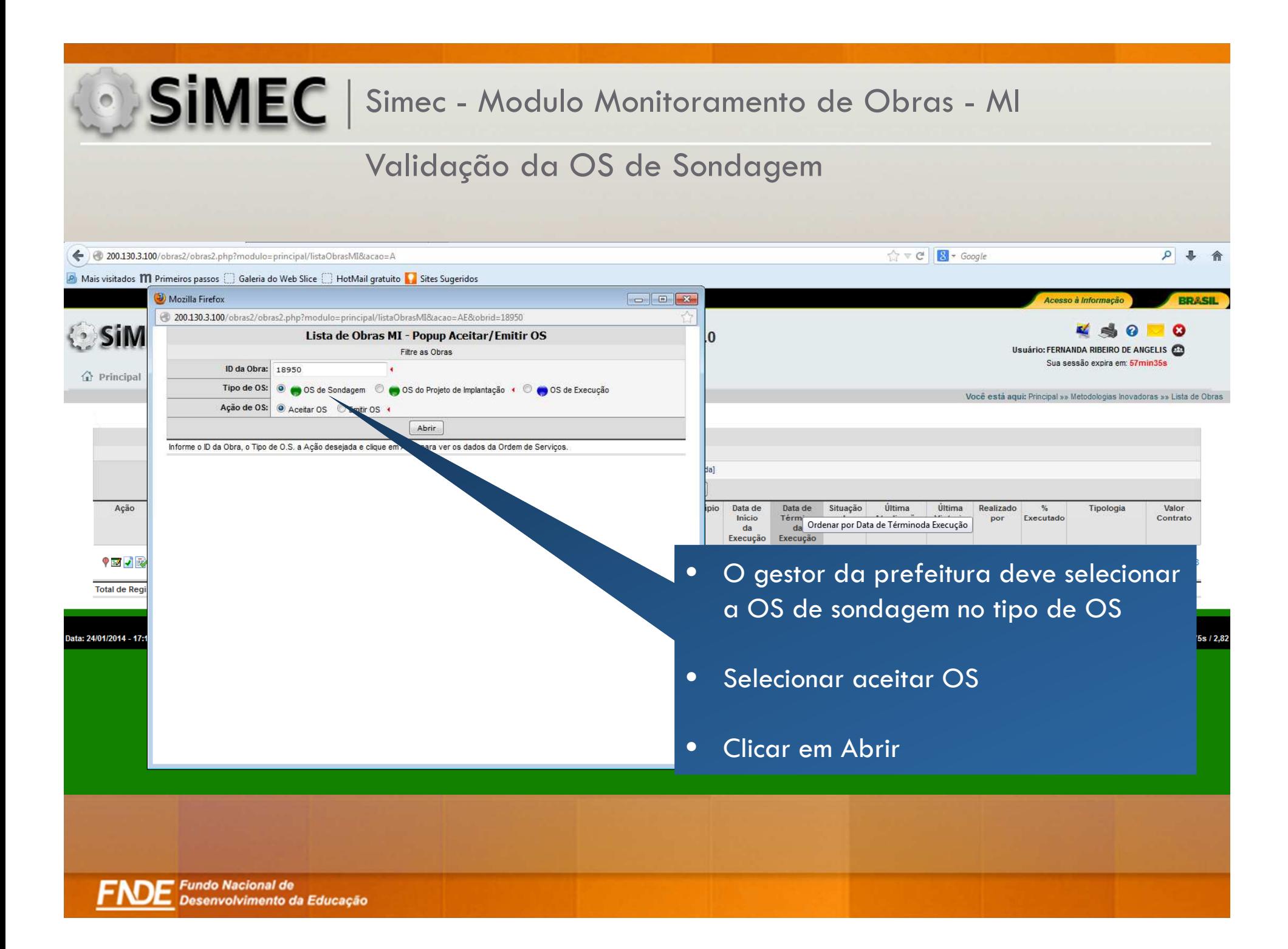

#### Validação da OS de Sondagem

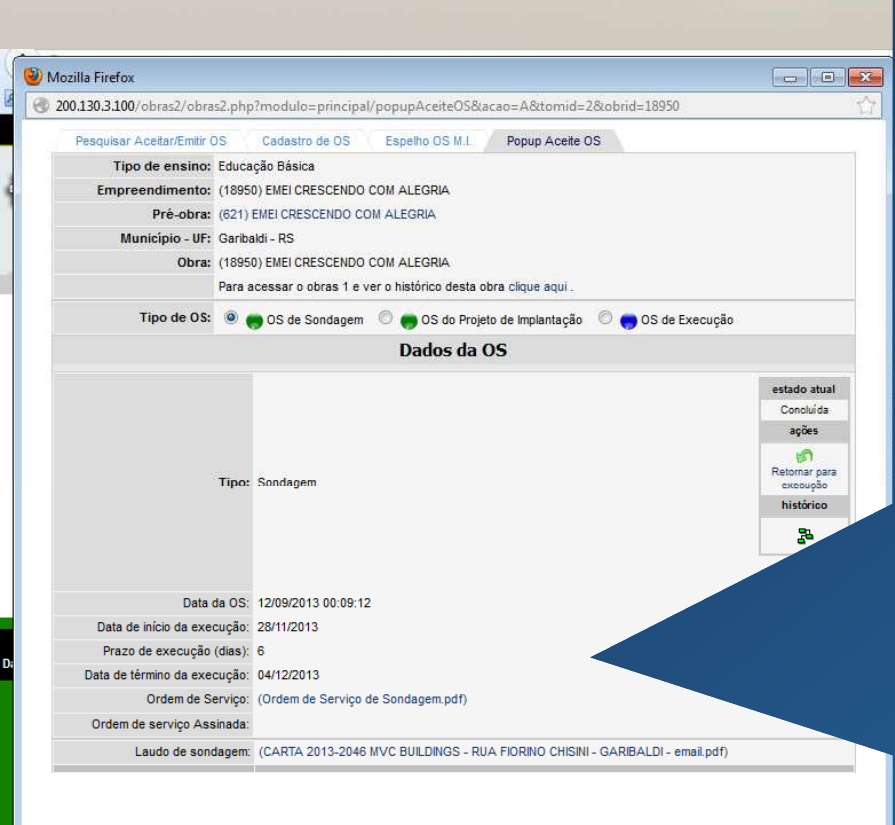

- • O Gestor da Prefeitura terá acesso ao laudo de sondagem elaborado pela empresa.
- • Após verificação do Laudo a prefeitura tem a possibilidade de aceitar a execução ou enviar a OS para Correção da empresa caso haja algum erro nas informações apresentadas.
- $\bullet$  Atenção: Uma OS de Sondagem não deve ser aprovada se o laudo de sondagem não estiver inserido no sistema. Caso não haja arquivos anexados, o gestor deve enviar a OS para correção e solicitar que a empresa insira o laudo.

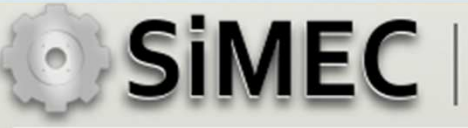

## Emissão de OS de Implantação

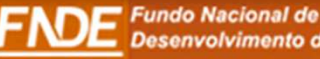

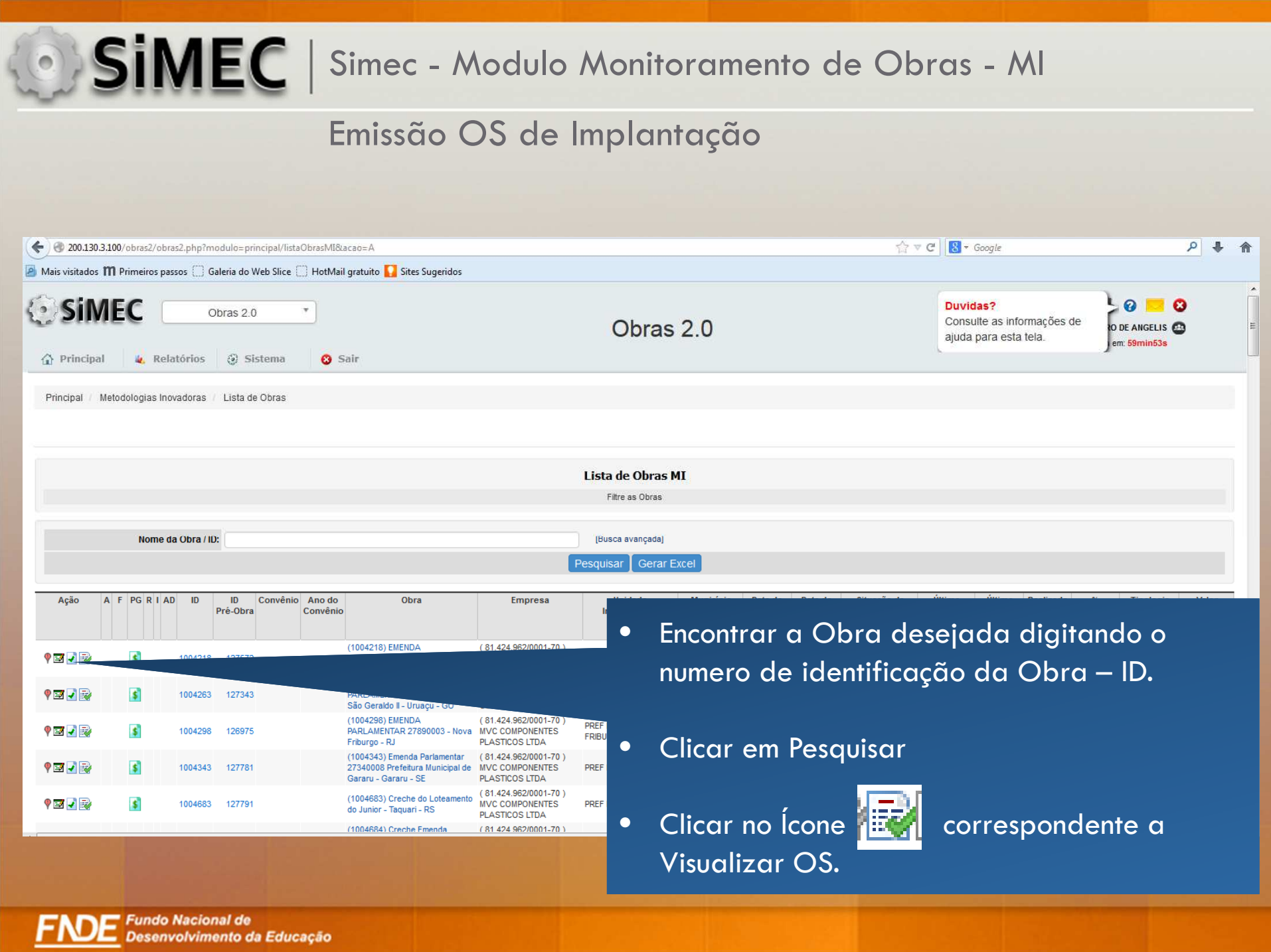

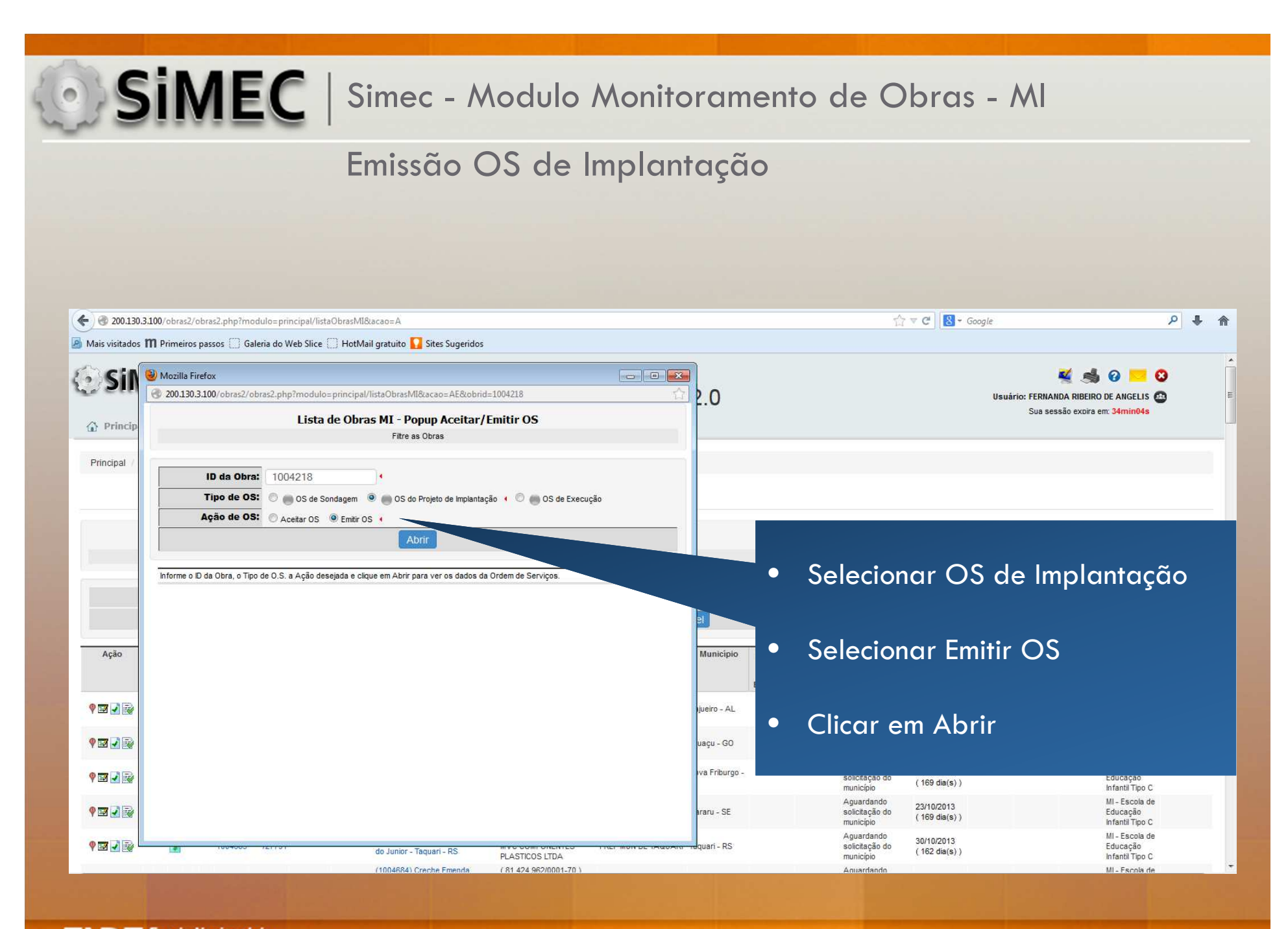

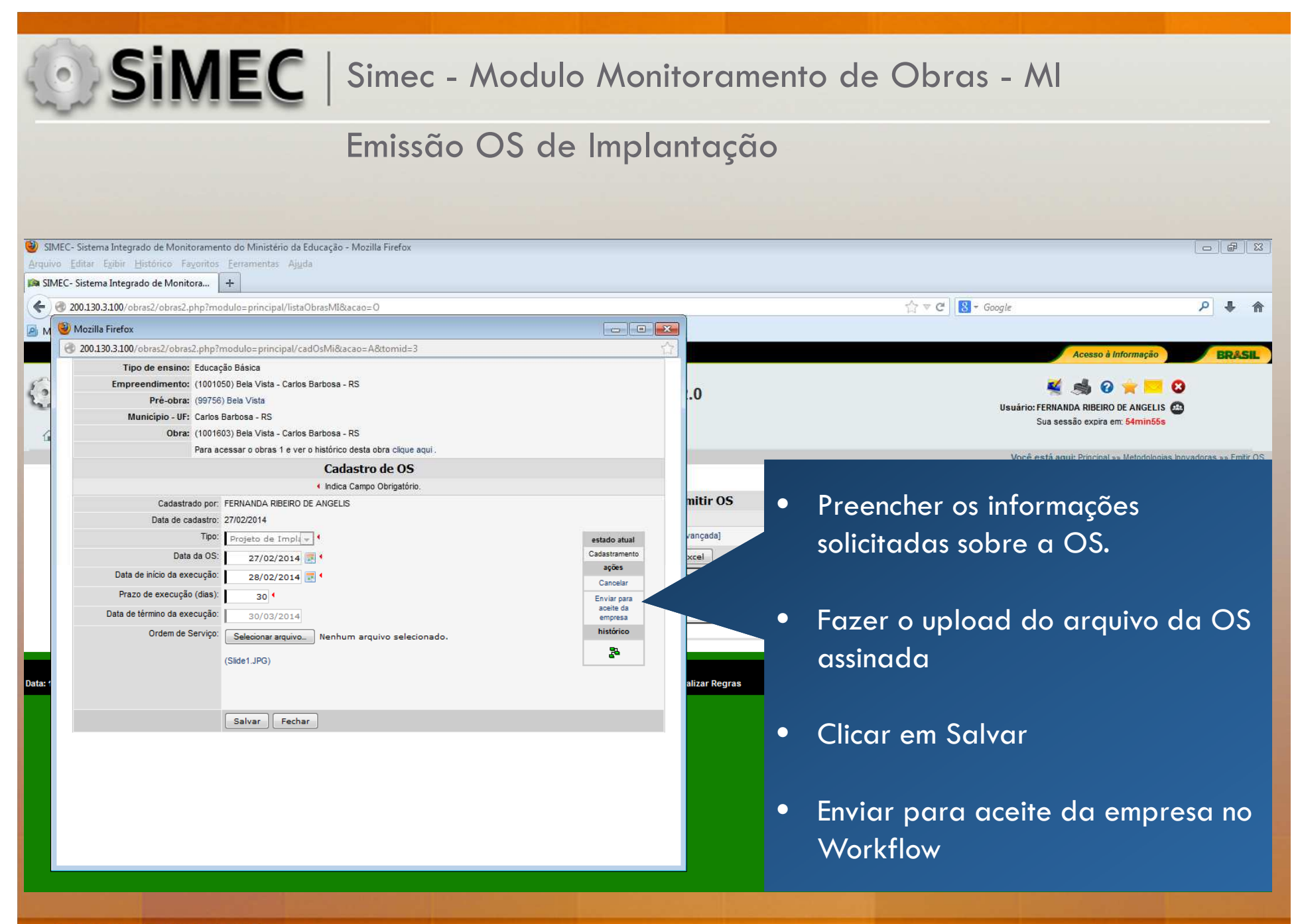

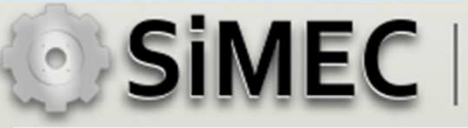

## Aceite da OS de Implantação

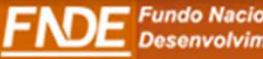

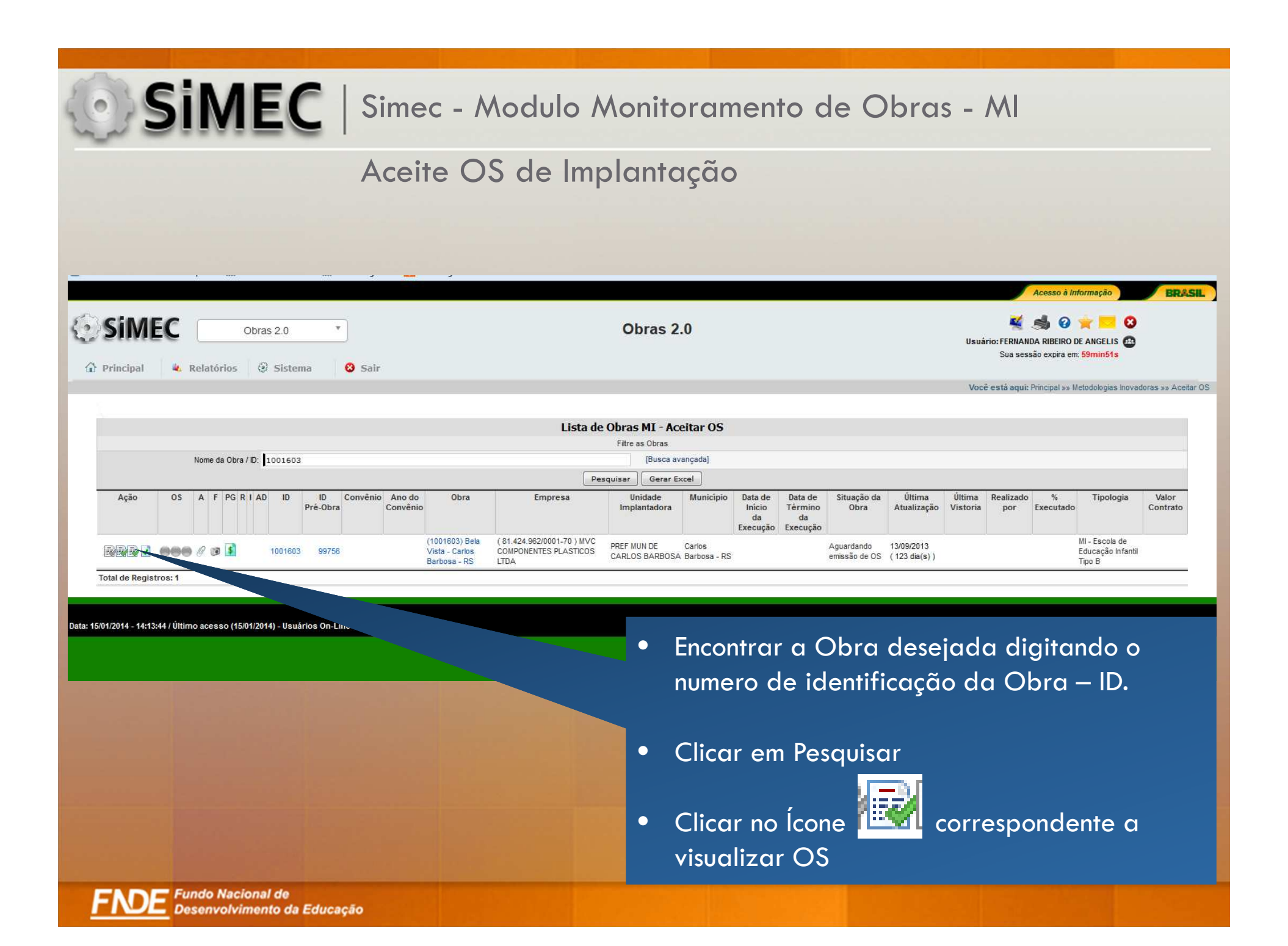

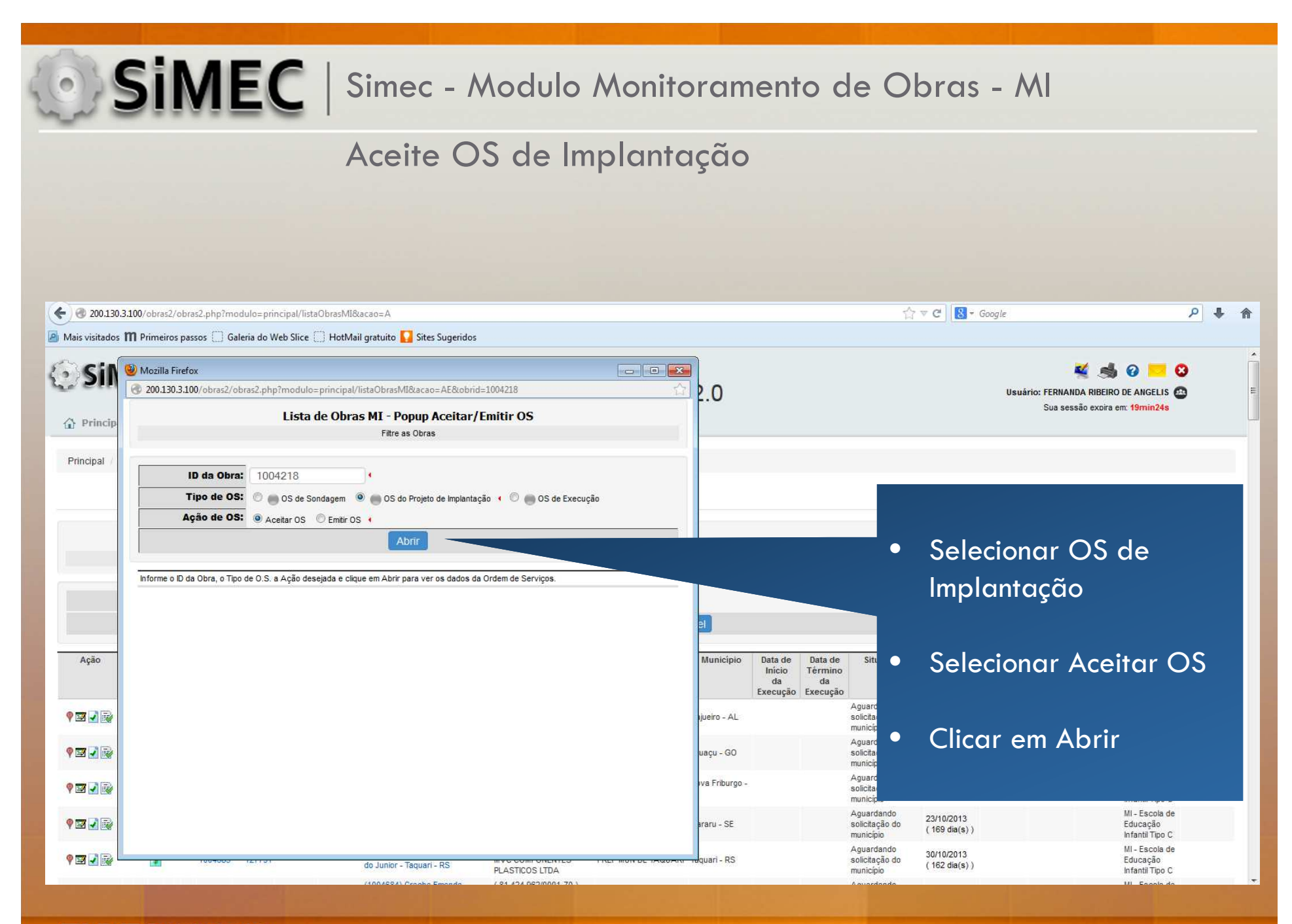

#### Aceite OS de Sondagem

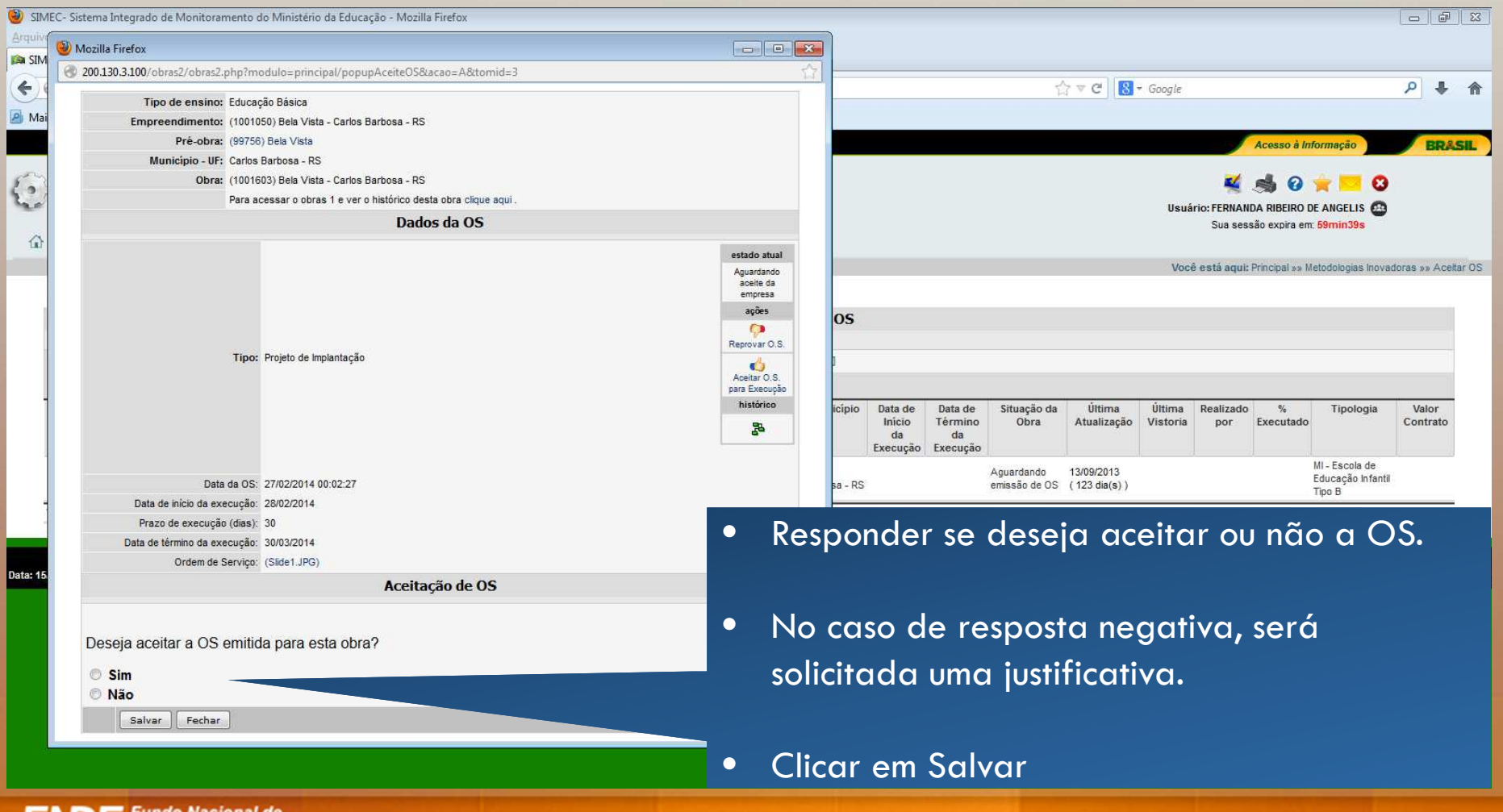

#### Aceite OS de Implantação

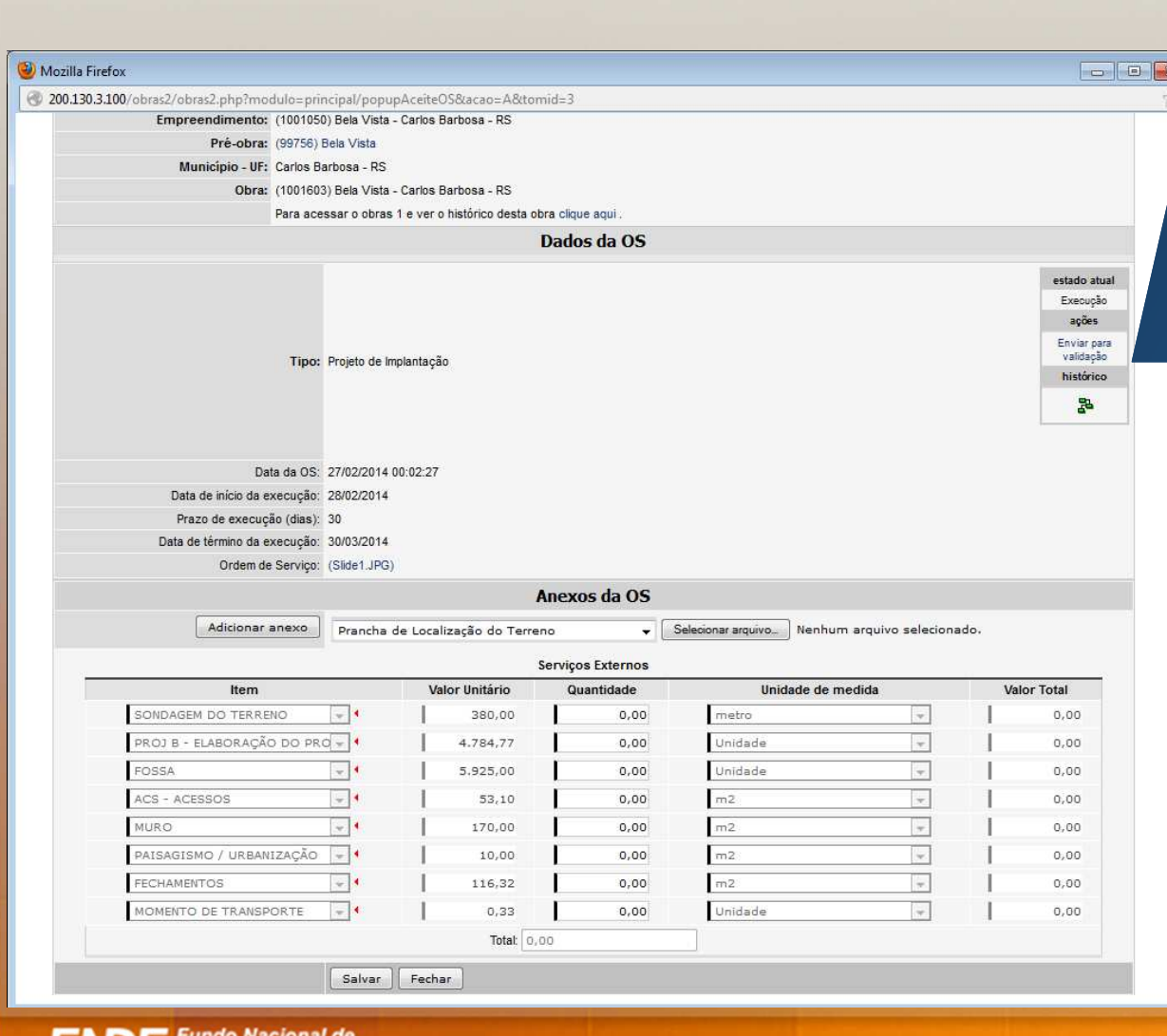

- • A empresa deve acessar a OS, imprimir, assinar e fazer o upload da OS assinada.
- • Após realização do projeto de implantação, a Empresa Executora deve voltar à tela de aceite da OS e inserir o projeto de implantação elaborado. Deve também preencher os quantitativos dos itens de serviços externos conforme o projeto.
- •Clicar em Salvar
- • Enviar para validação no Workflow.

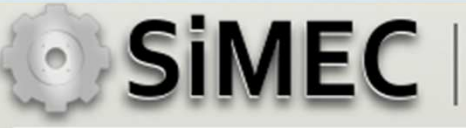

## Validação OS de Implantação

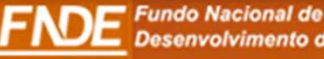

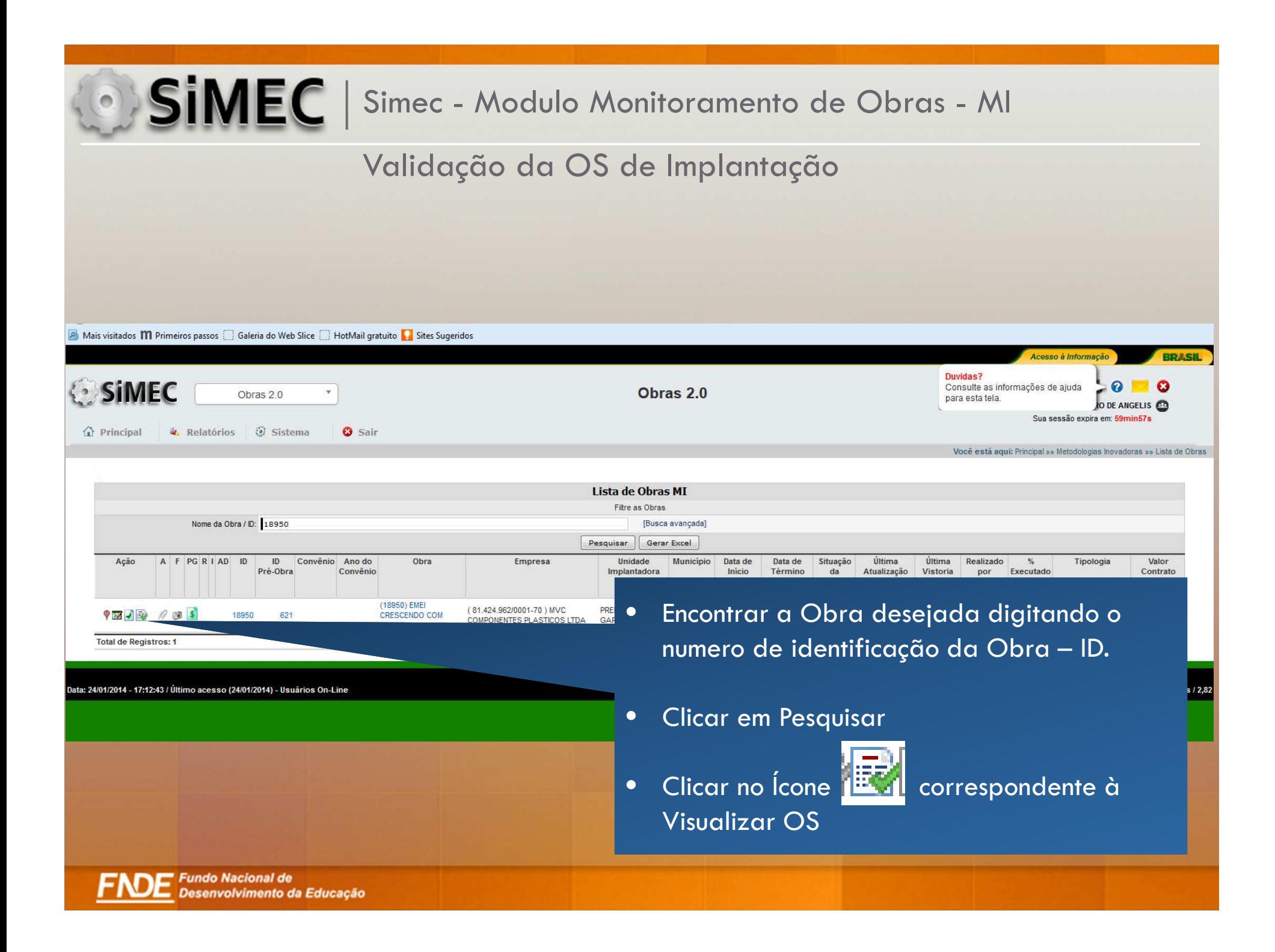

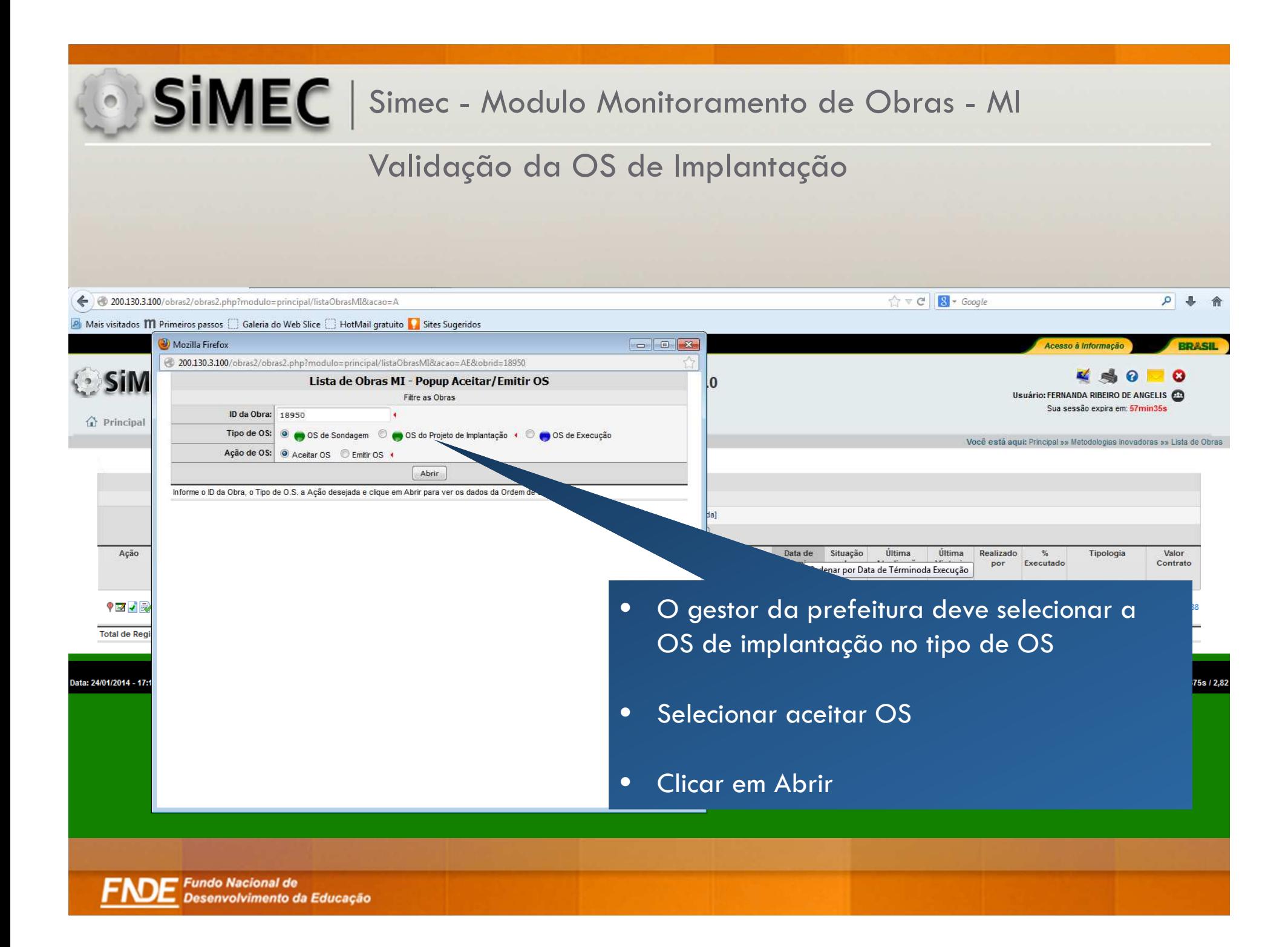

•

•

37.097.40

#### Validação da OS de Implantação

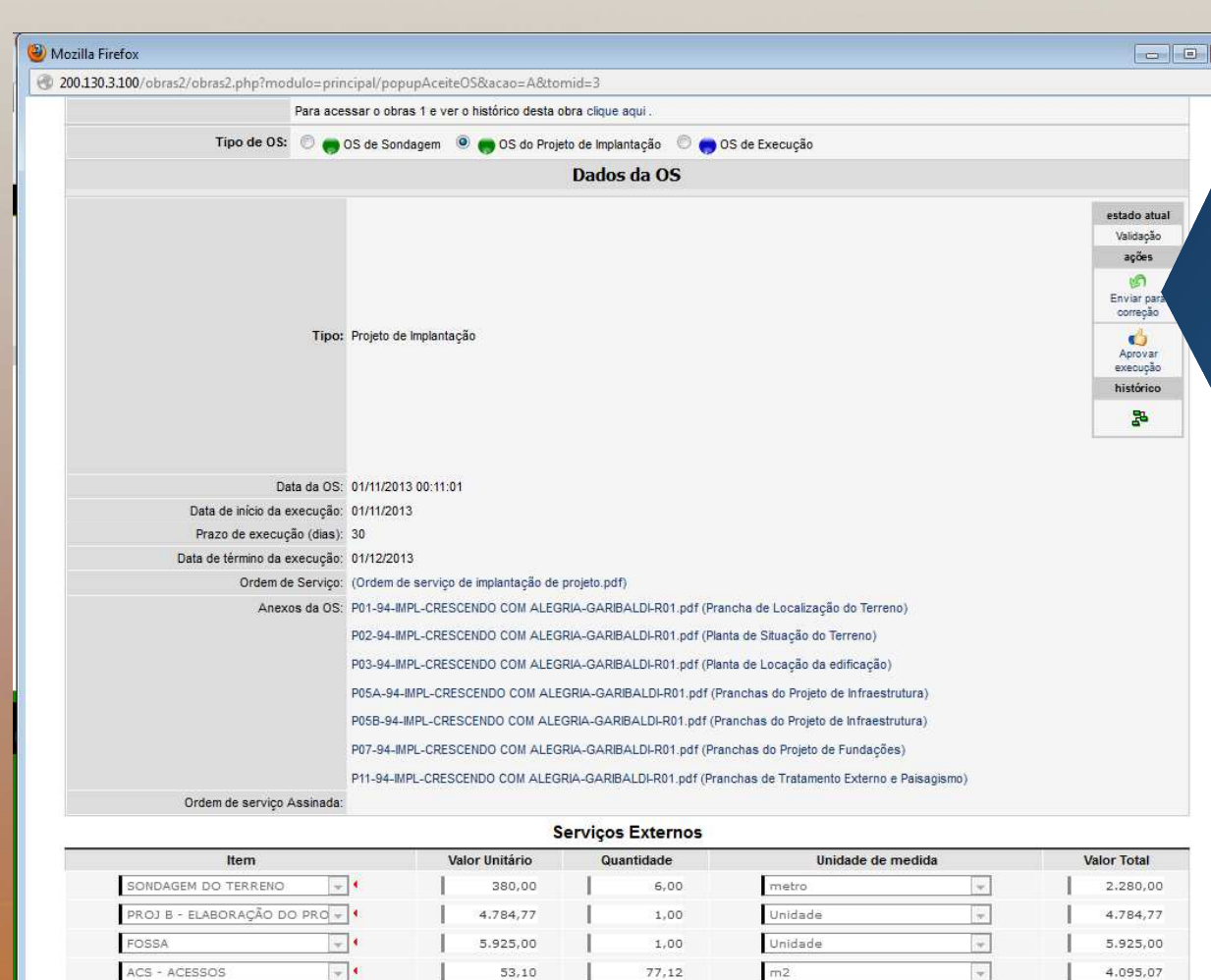

218.22

170.00

 $m2$ 

- O Gestor da Prefeitura terá acesso aos documentos inseridos pela empresa referentes ao projeto de implantação elaborado. Poderá verificar também o cronograma de serviços externos preenchidos com as informações do projeto .
- Após verificação dos documentos, o gestor tem a possibilidade de aceitar a execução ou enviar a OS para Correção da empresa caso haja algum erro nas informações apresentadas. Atenção: Uma OS de Implantação não deve ser aprovada se os projetos e quantitativos de itens de serviços externos não estiverem inseridos no sistema. Caso não haja arquivos anexados e o cronograma físicofinanceiro estiver em branco, a prefeitura deve devolver para correção da empresa no Workflow.

**Fundo Nacional de** Desenvolvimento da Educação

MURO

 $\overline{\phantom{a}}$ 

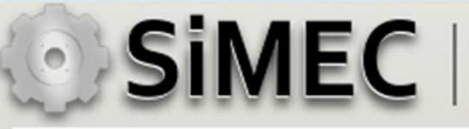

## Emissão da OS de Execução

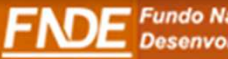

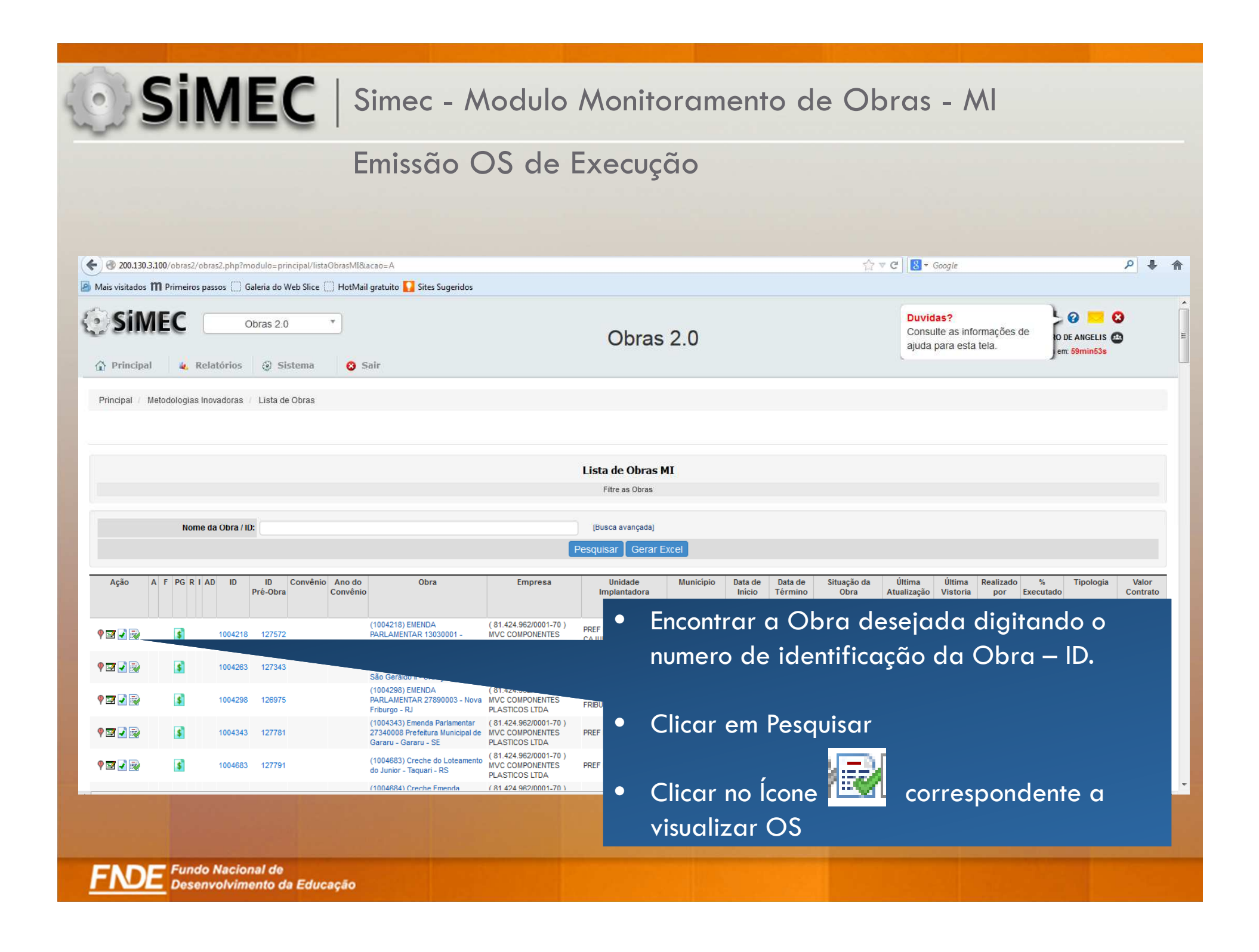

#### **SIMEC** | Simec - Modulo Monitoramento de Obras - MI Emissão OS de Execução← 200.130.3.100/obras2/obras2.php?modulo=principal/listaObrasMI&acao=A  $\uparrow$   $\vee$  C | 8 + Google ○ → 合 All Mais visitados **III** Primeiros nassos **ED** Galeria do Web Slice **ED** HotMail gratuito **C** Sites Sugerido Mozilla Firefox  $\left\| \mathbf{w} \right\| \mathbf{w}$ 200.130.3.100/obras2/obras2.php?modulo=principal/listaObrasMI&acao=AE&obrid=1004263 ras Lista de Obras MI - Popup Aceitar/Emitir OS Filtre as Obras ;ada] **Serar Excel ID da Obra:** 1004263 Tipo de OS: 0 ( OS de Sondagem 0 ( OS do Projeto de Implantação ( 0 ( OS de Execução Data de Data<br>Térm<br>da Município Inicio Ação de OS: Aceitar OS · Emitir OS T da Execução Exect Abrir Selecionar OS de •Informe o ID da Obra, o Tipo de O.S. a Ação desejada e clique em Abrir para ver os dados da Ordem de Serviços Execução**AVOI** Nova Friburgo - $R1$ ARARU Gararu - SE Selecionar Emitir OS•AQUARI Taguari - RS AOUARI Taguari - RS Clicar em Abrir •UNDAO Fundão - ES UACUI Guaçuí - ES Barra do Campo ou Barra da  $(81.424.962/0001 - 70)$ Aguardando MI - Escola de PREF MUN DE MIMOSO Mimoso do Sul -31/10/2013 9回 小段  $\left| \mathbf{s} \right|$ 1004816 110985 Conceição, hoje conhecido como MVC COMPONENTES solicitação do Educação DO SUL  $(160 \text{ dia(s)})$ ES "Sitio do Contorno" - Mimoso do PLASTICOS LTDA município Infantil Tipo C  $Sul - ES$ MI - Escola de (1004817) EMENDA  $(81.424.962/0001 - 70)$ Aguardando PREF MUN DE PEDRO Pedro Canário -31/10/2013  $0.57$   $\lambda$   $\lambda$ 1004817 12831 DADI AMENTAD 27730010 **MVC COMPONENTES** enlinitanän Fringran

#### **SIMEC** | Simec - Modulo Monitoramento de Obras - MI Emissão OS de ExecuçãoSIMEC- Sistema Integrado de Monitoramento do Ministério da Educação - Mozilla Firefox Arquivo Editar Egibir Histórico Fayoritos Ferramentas Ajuda SIMEC - Sistema Integrado de Monitora... | +  $\leftarrow$ 200.130.3.100/obras2/obras2.php?modulo=principal/listaObrasMI&acao=O ☆▽ C B + Google P + 合 M Mozilla Firefox 200.130.3.100/obras2/obras2.php?modulo=principal/cadOsMi&acao=A&tomid=1 Tipo de ensino: Educação Básica  $\sum_{i=1}^{n}$ Empreendimento: (1001050) Bela Vista - Carlos Barbosa - RS  $\overline{0}$ Pré-obra: (99756) Bela Vista Município - UF: Carlos Barbosa - RS Obra: (1001603) Bela Vista - Carlos Barbosa - RS • Preencher os informações Para acessar o obras 1 e ver o histórico desta obra clique aqui **Cadastro de OS** solicitadas sobre a OS.· Indica Campo Obrigatório. nitir C Cadastrado por: FERNANDA RIBEIRO DE ANGELIS Data de cadastro: 01/03/2014 Tipo: Execução  $|$ estado atual • Fazer o upload do arquivo da Cadastramento Data da OS: 01/03/2014 ações Data de início da execução: 03/03/2014 Cancelar OS assinadaPrazo de execução (dias):  $120<sub>1</sub>$ -<br>RLOS Enviar para Carlos Barb aceite da **RS** Data de término da execução:  $01/07/2014$ empresa Ordem de Serviço: Selecionar arquivo... Nenhum arquivo selecionado. histórico **B** (Slide1, IPG) Clicar em Salvar •lizar Regras Salvar Fechar • Enviar para aceite da empresa no Workflow

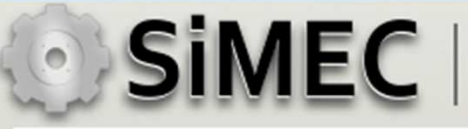

## Aceite da OS de Execução

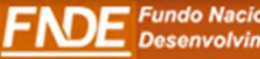

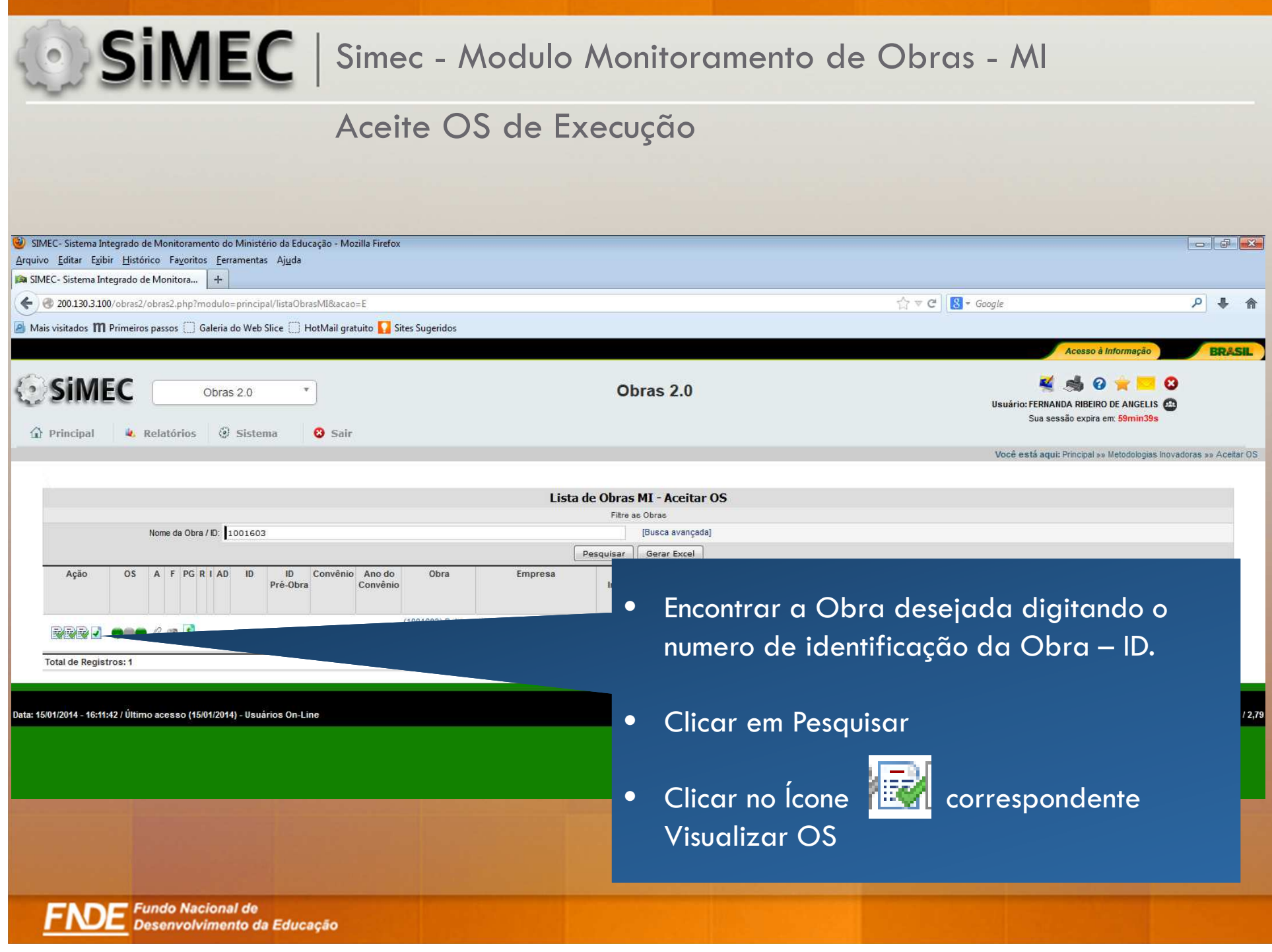

#### Aceite OS de Execução

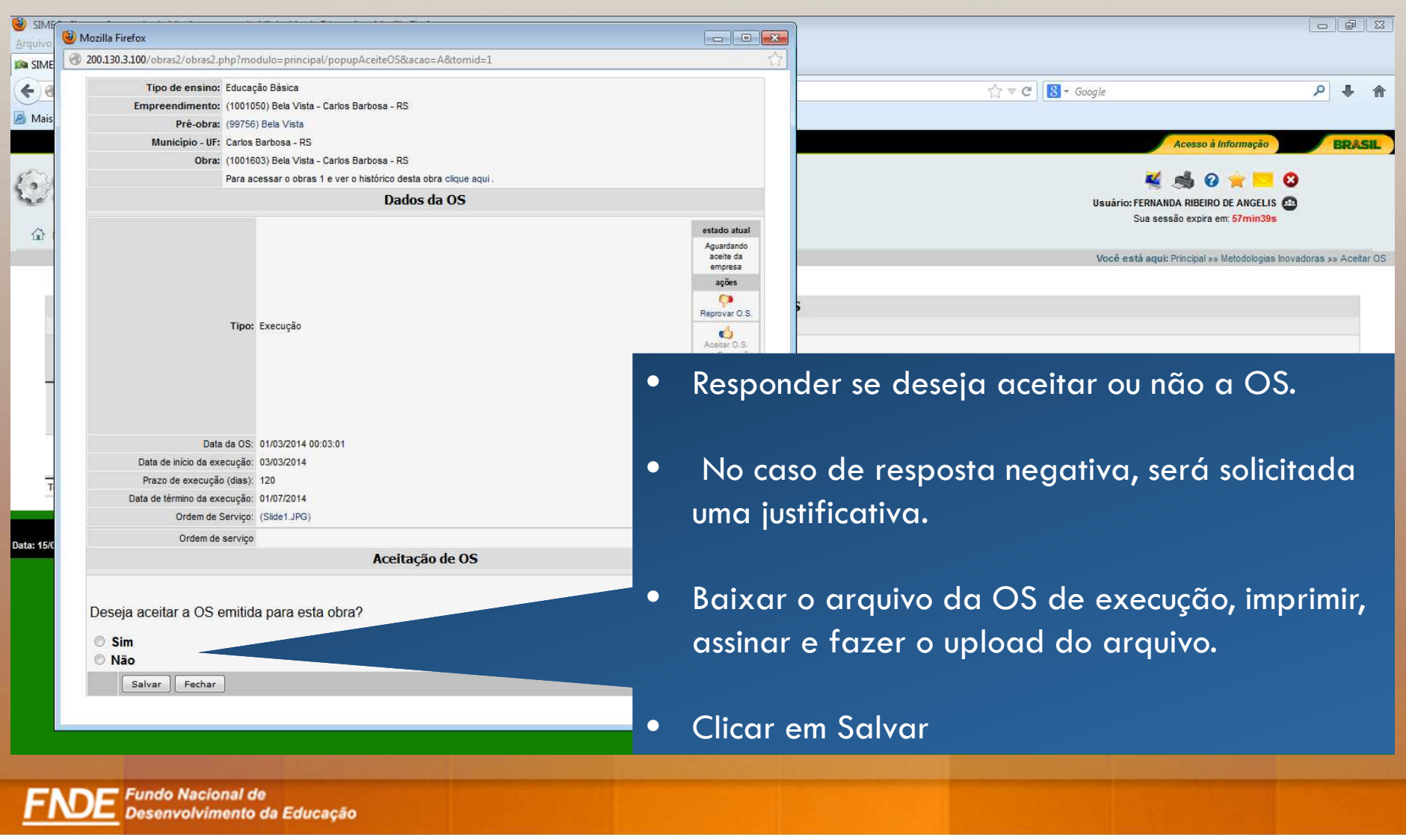

![](_page_36_Picture_0.jpeg)

## Validação OS de Execução

![](_page_36_Picture_2.jpeg)

![](_page_37_Picture_0.jpeg)

![](_page_38_Picture_0.jpeg)

#### Validação da OS de Execução

![](_page_39_Figure_2.jpeg)

![](_page_39_Picture_3.jpeg)